# **Renewal of Permit for Goods Vehicle**

## **Steps to be followed by citizen.**

**Visit the URL:** 

**<https://vahan.parivahan.gov.in/vahanservice/vahan/ui/statevalidation/homepage.xhtml>**

- **Application Submission with Aadhaar authentication or Mobile Authentication.**
- **Application Verification.**
- **Make Payment.**
- **After Completion of RTO verification/Approval.**
- **•** Print Permit.

# **Procedure to Apply for Renewal of Permit (Goods Vehicle):**

### **Step 1: Please visit the**

**UR[Lhttps://vahan.parivahan.gov.in/vahanservice/vahan/ui/statevalidation/homepage.xhtml](https://vahan.parivahan.gov.in/vahanservice/vahan/ui/statevalidation/homepage.xhtml)**

### **Step 2: Enter Your Vehicle Number and Proceed**

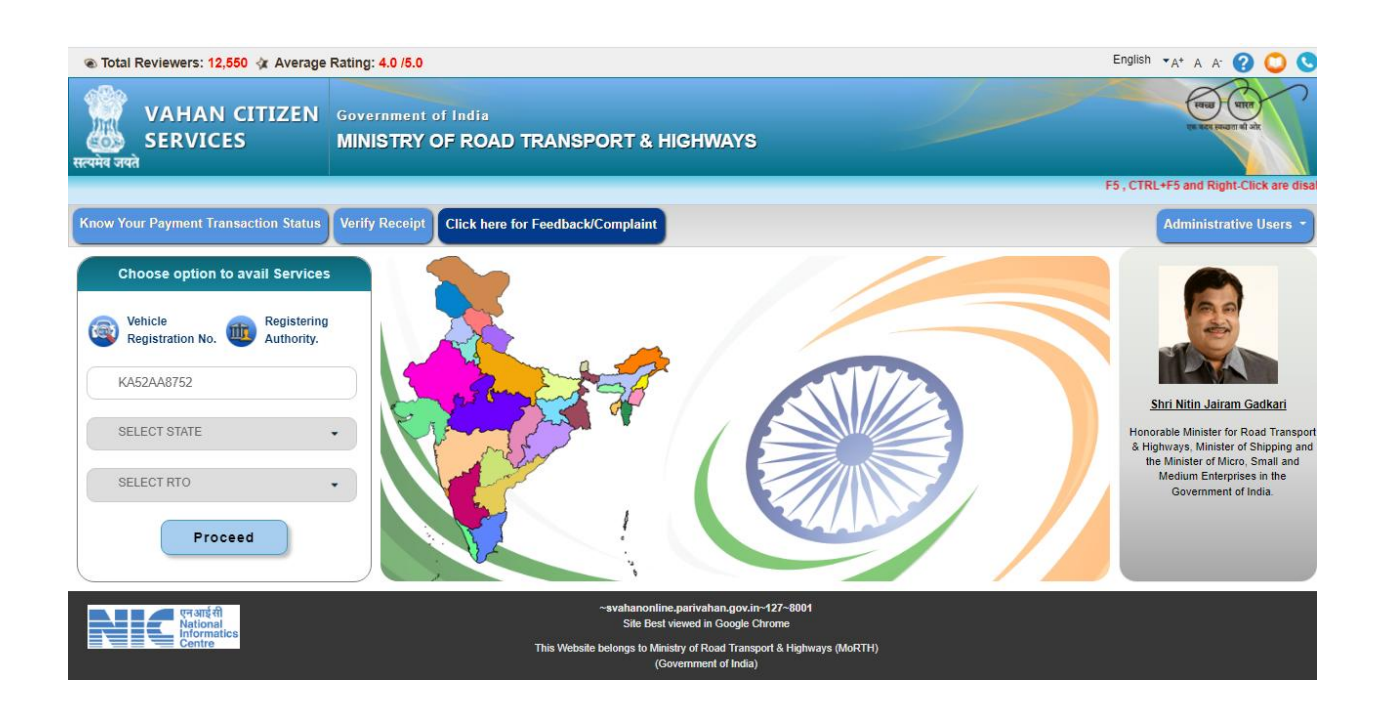

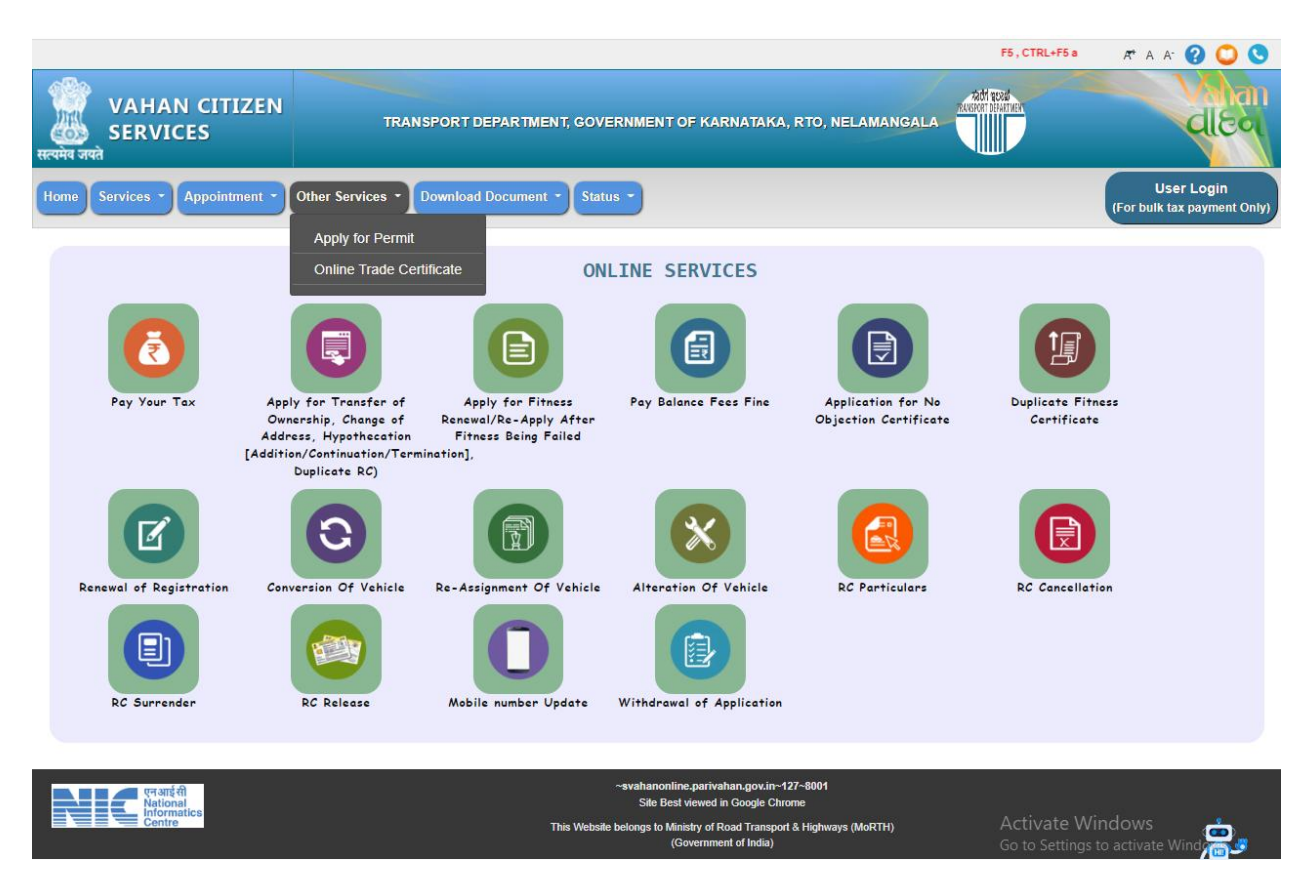

**Step 4: Enter Vehicle Number and last Five digits of Chassis number and click on Proceed.**

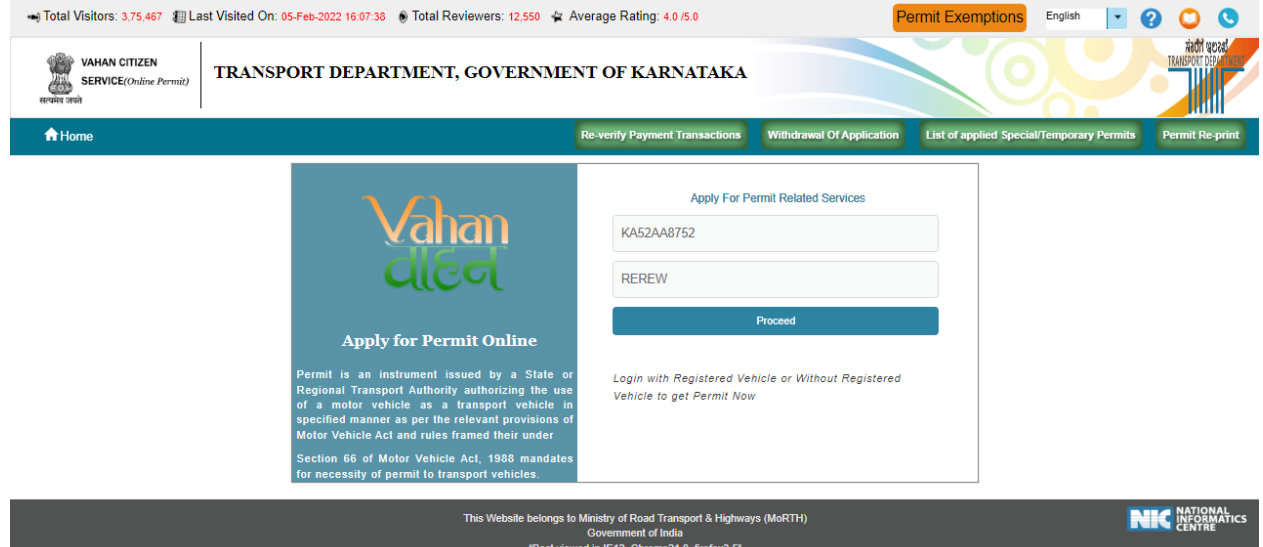

**Step 3: Select other Services -> click on Apply for Permit**

**Step 5: Authenticate the service Using Aadhaar number or mobile Number:**

**a) Using Aadhaar number authentication, Enter Aadhaar Number and Click on generate OTP.**

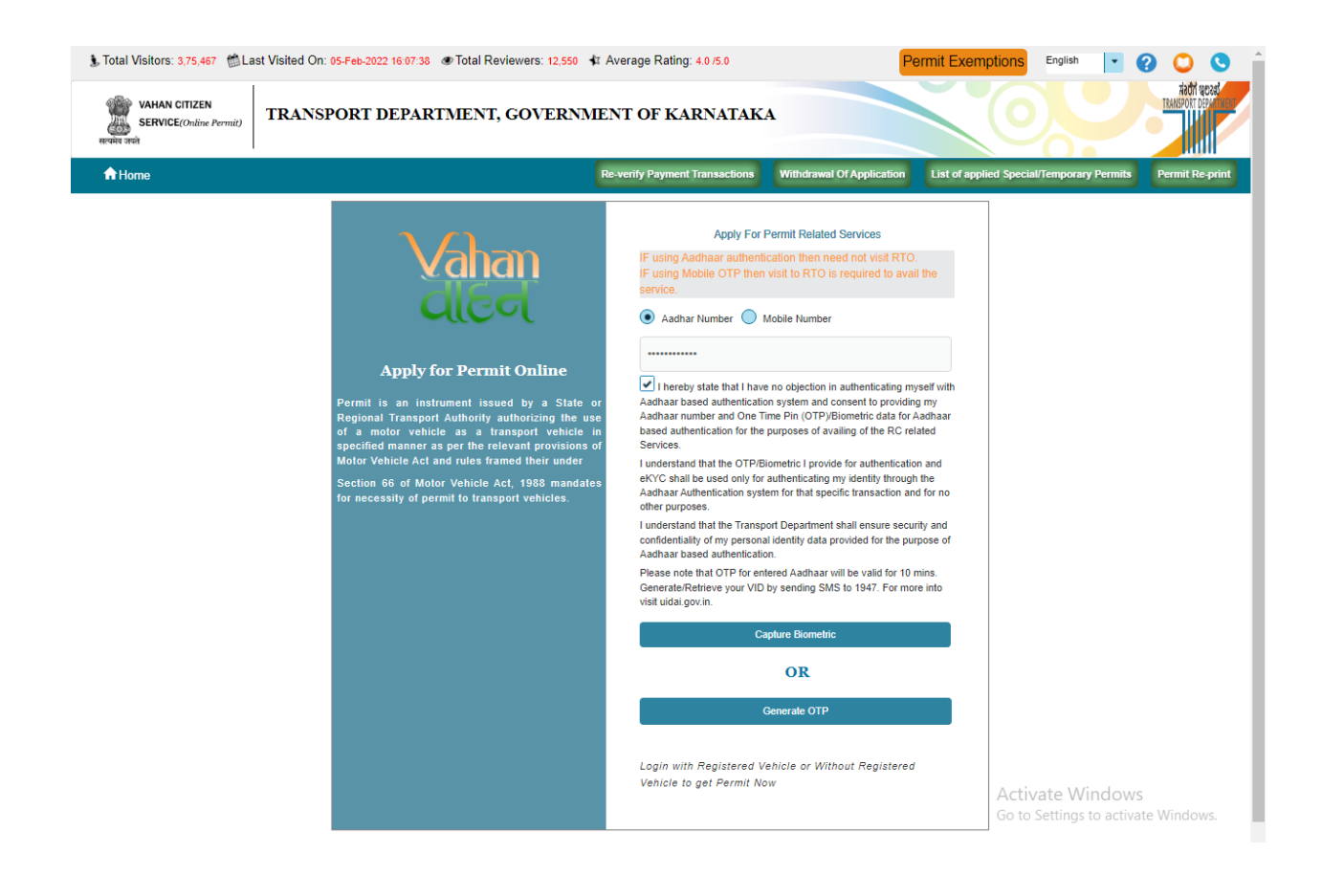

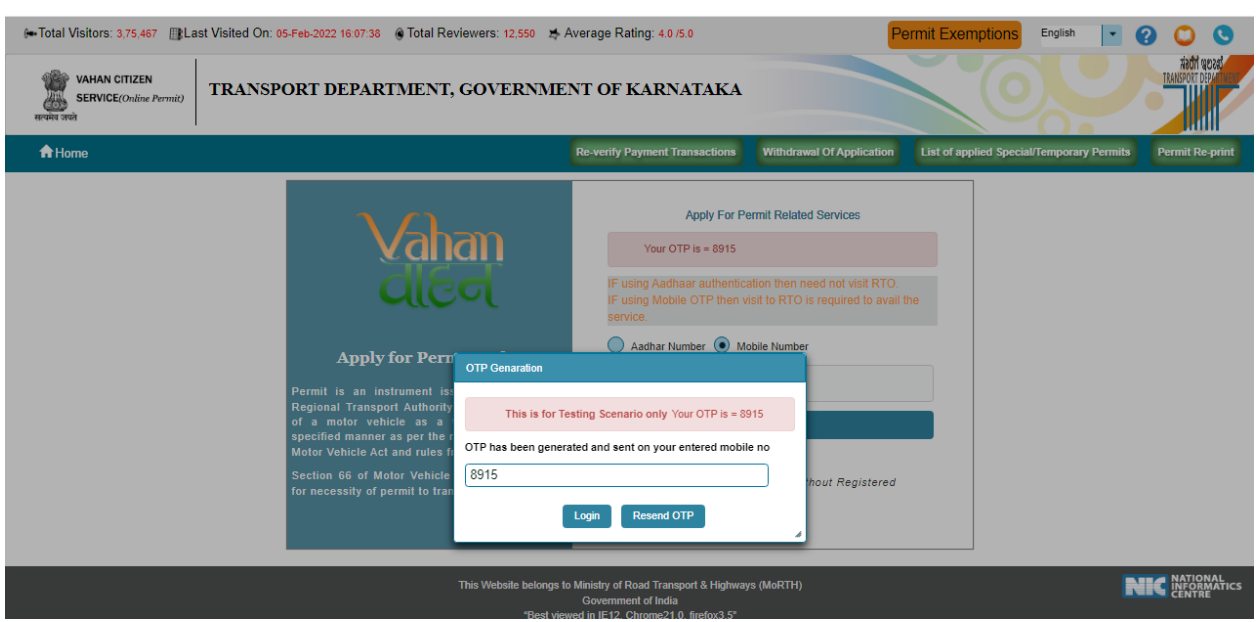

**b) OTP will be generated registered Aadhaar mobile number and enter OTP and click on login.**

### **Step 7: Click on Proceed.**

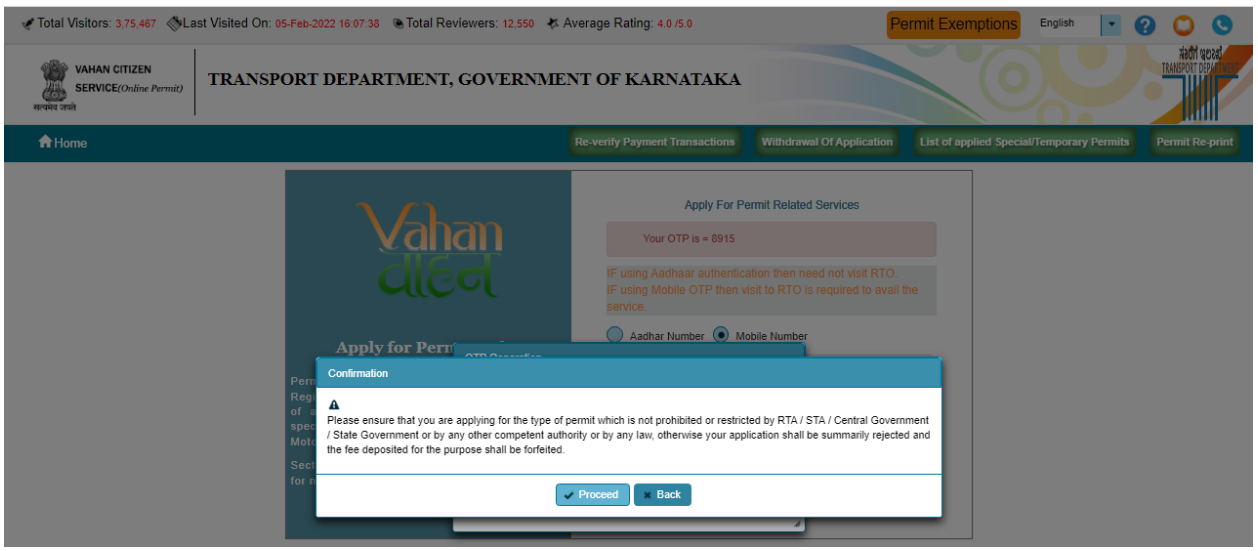

#### **Step 8: Select Renewal of Permit services:**

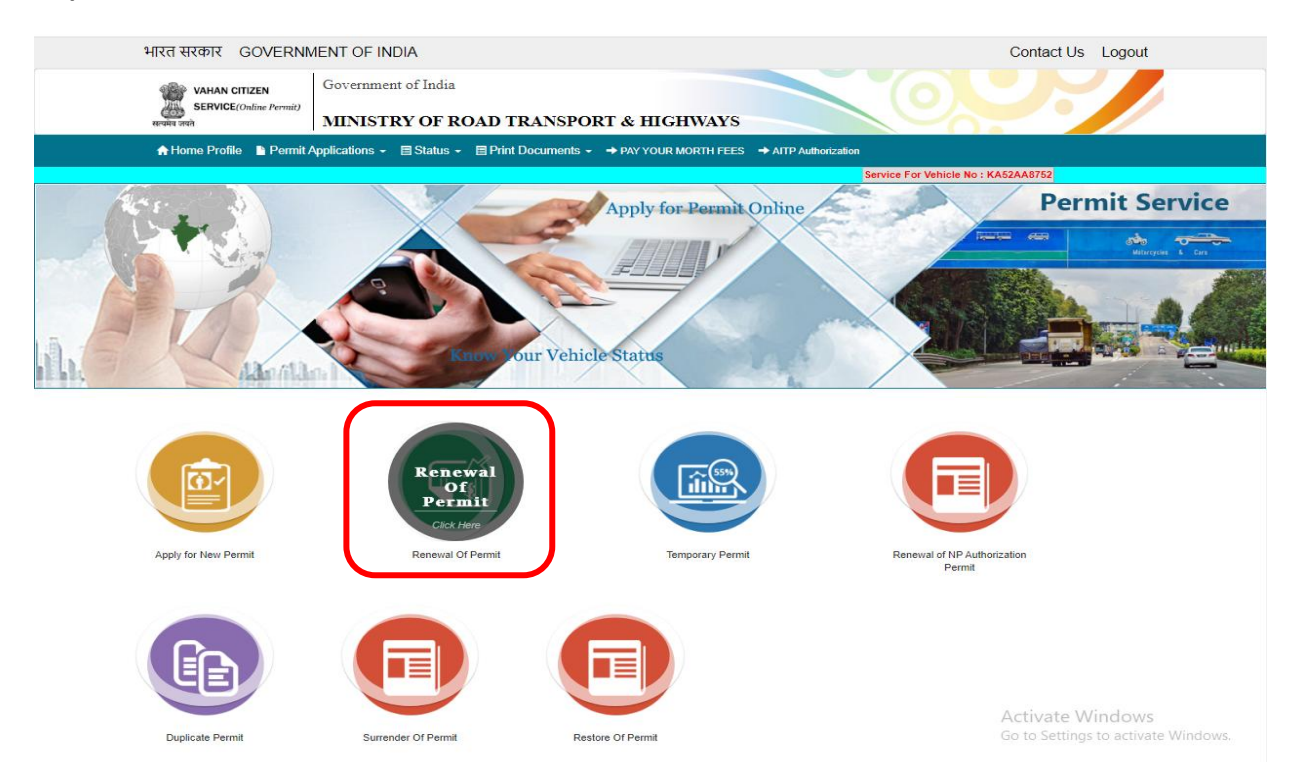

#### **Step 9: Check the Permit details and click on Submit details.**

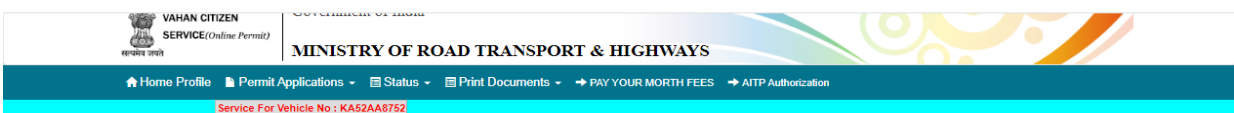

#### APPLY FOR RENEWAL OF PERMIT

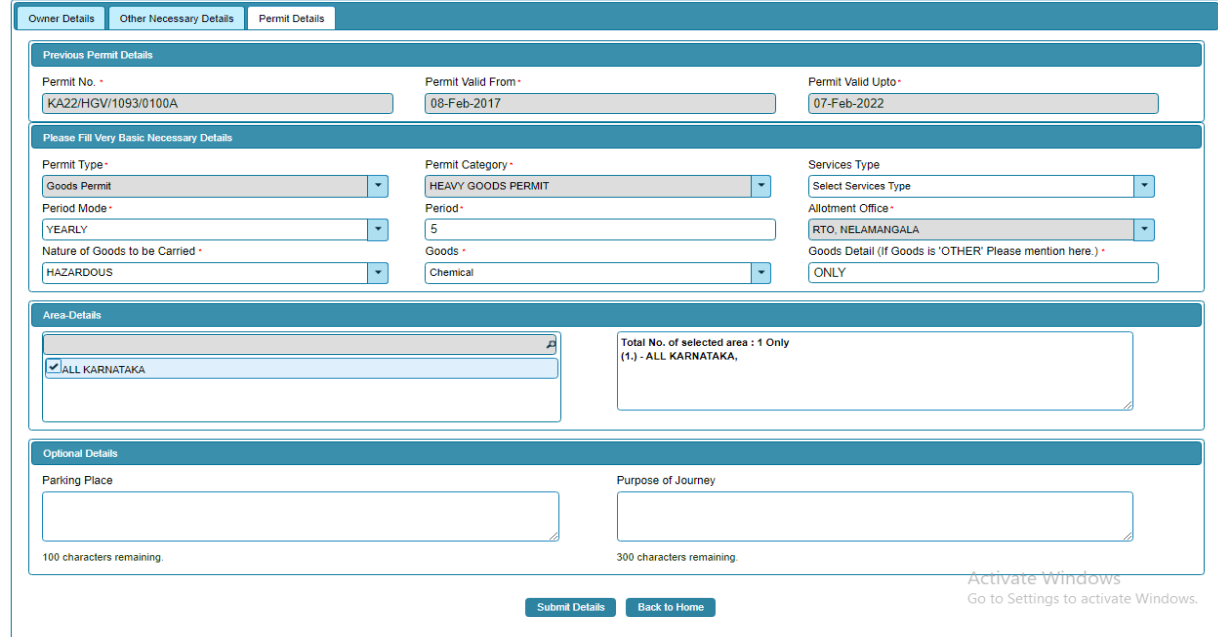

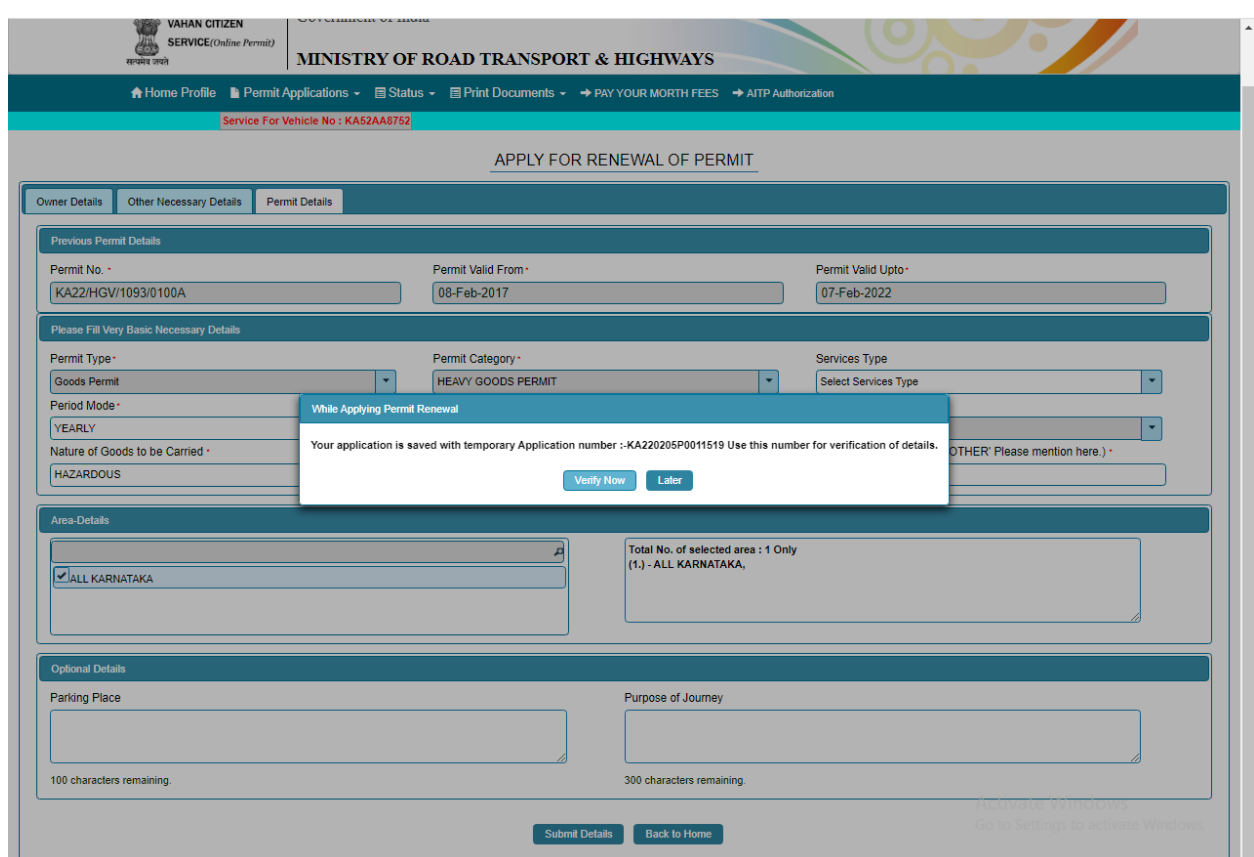

# **Step 10: Application Number will be generated then Click on Verify now.**

### **Step 11 (a). Verify the application**

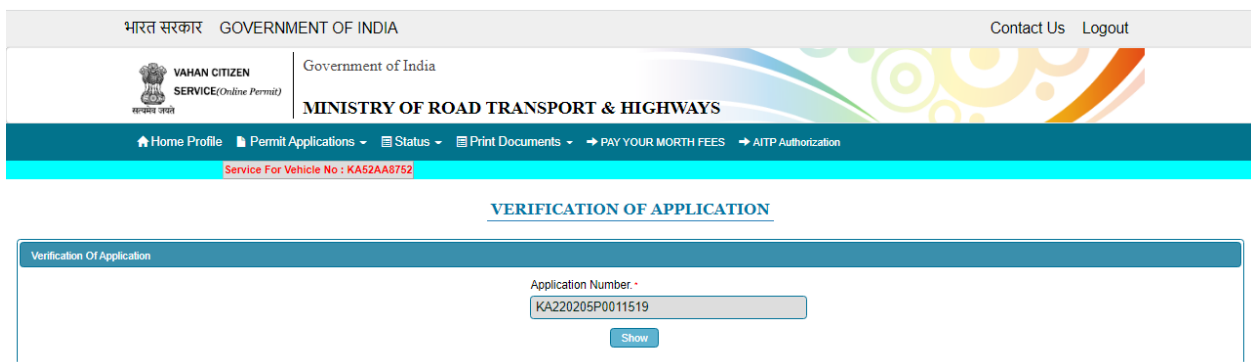

# **Step 11(b). Click on Submit details.**

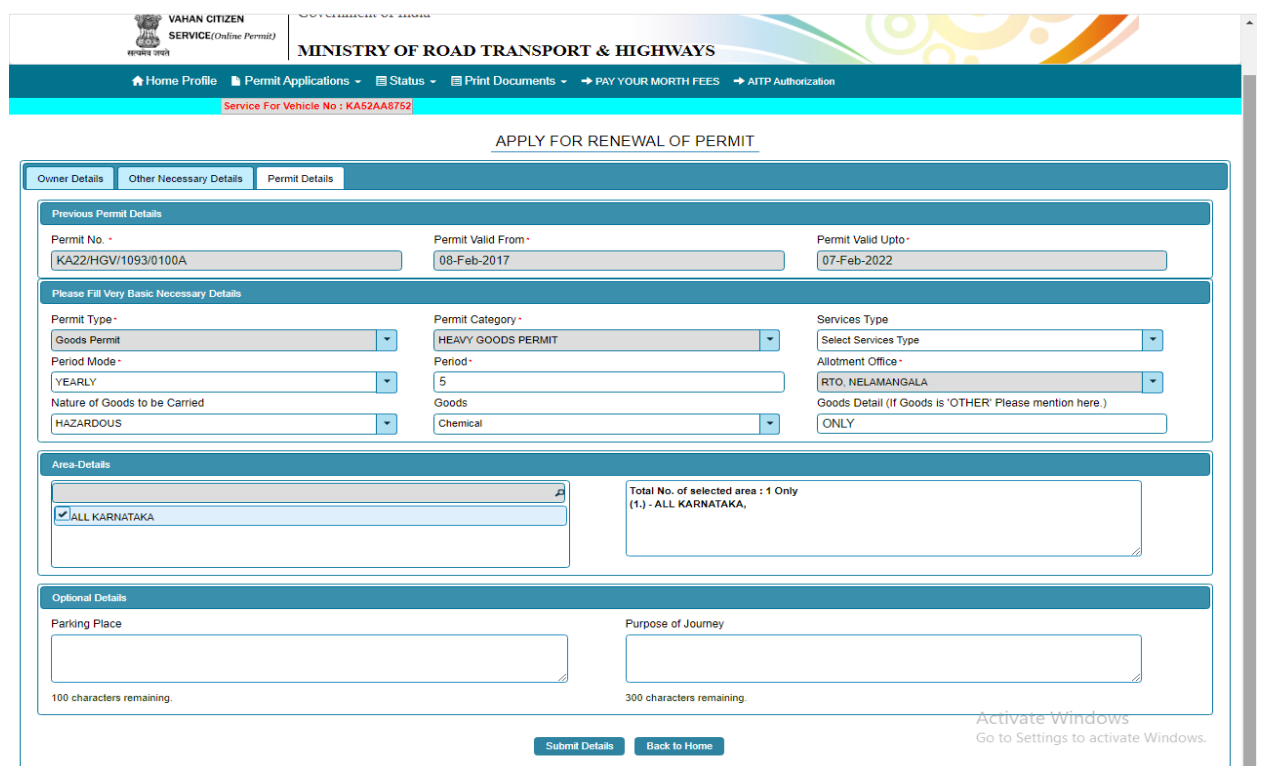

# **Step 12: a) Click Pay now.**

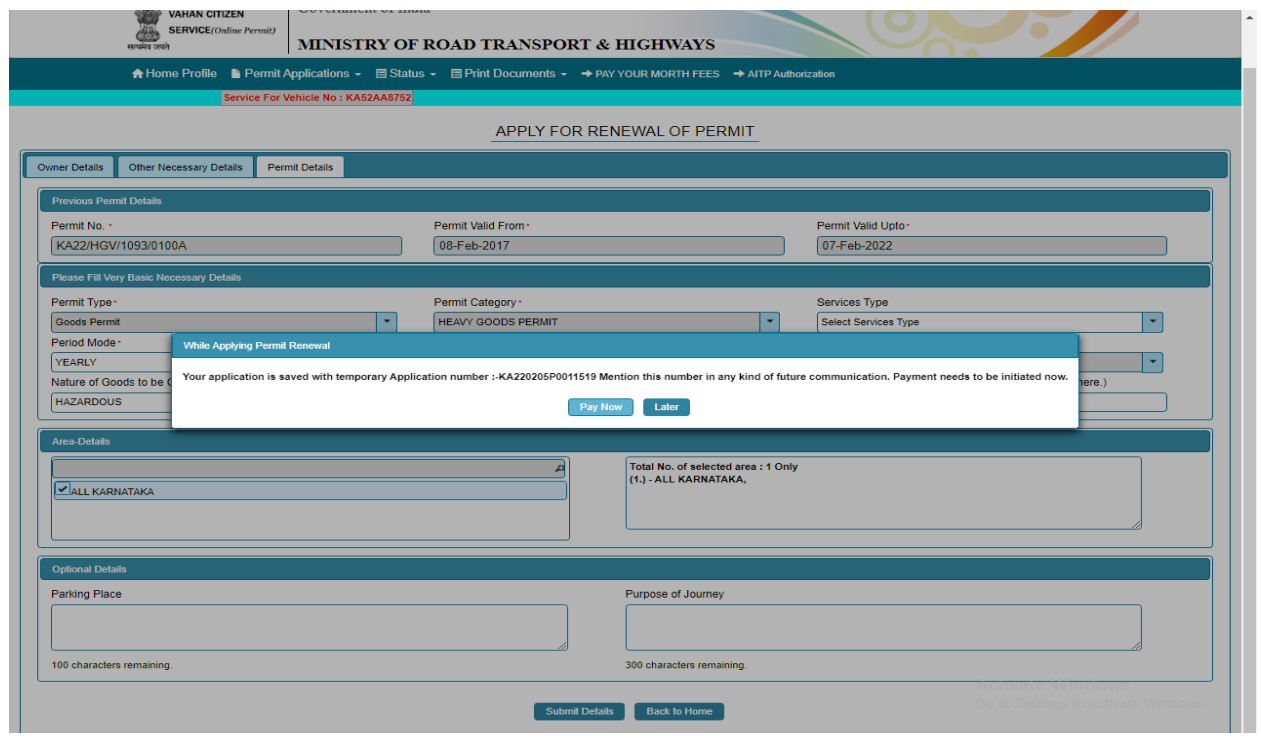

## **b) Check Permit fees Details**.

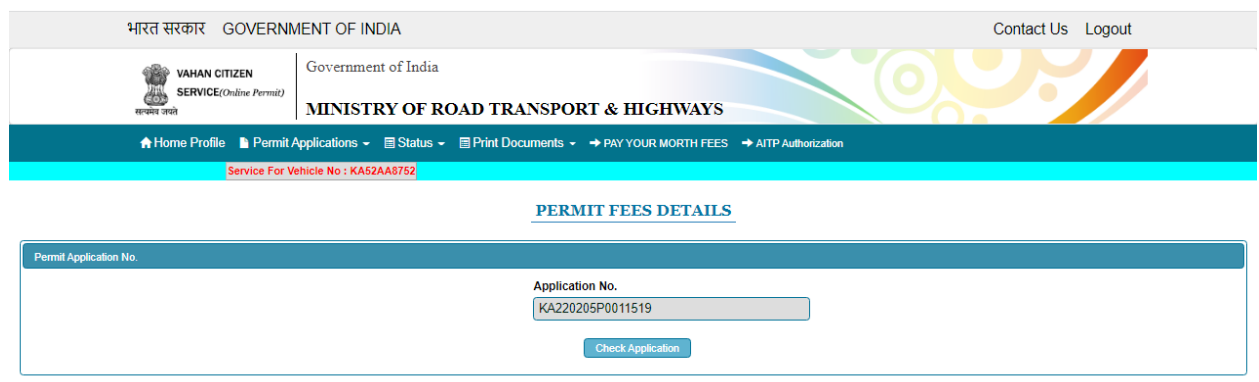

## **Step 13: Click on Make Payment.**

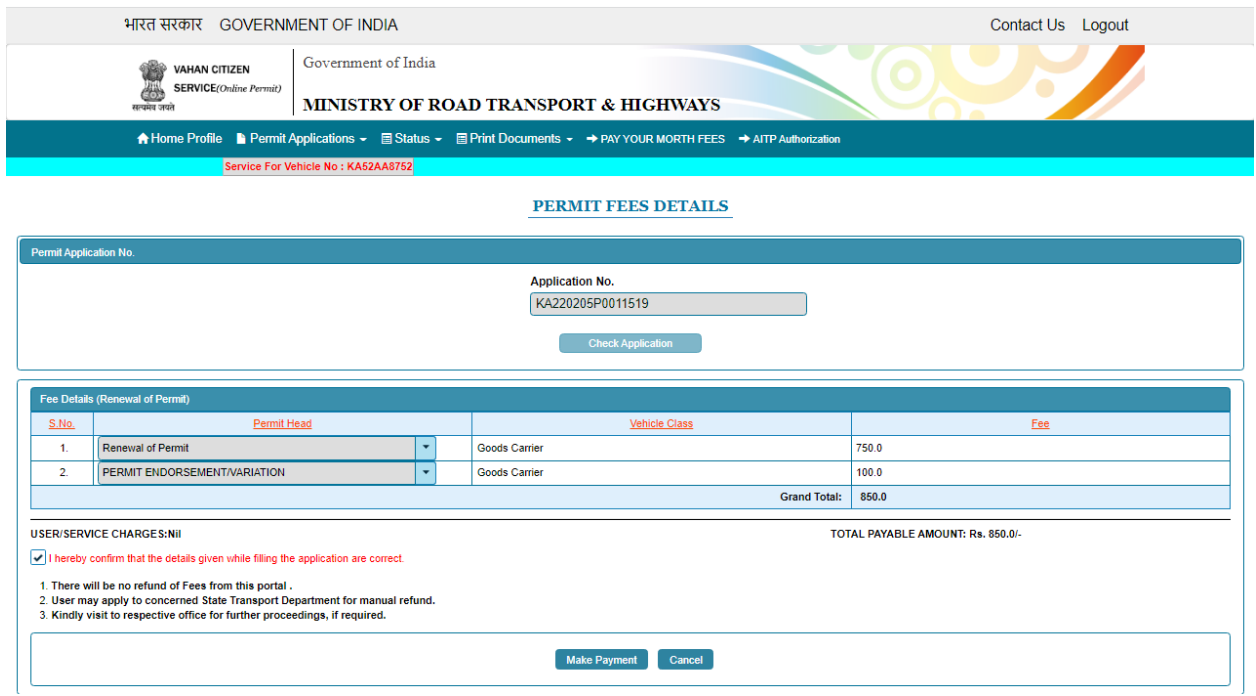

# **Step 14: a) Payment Page.**

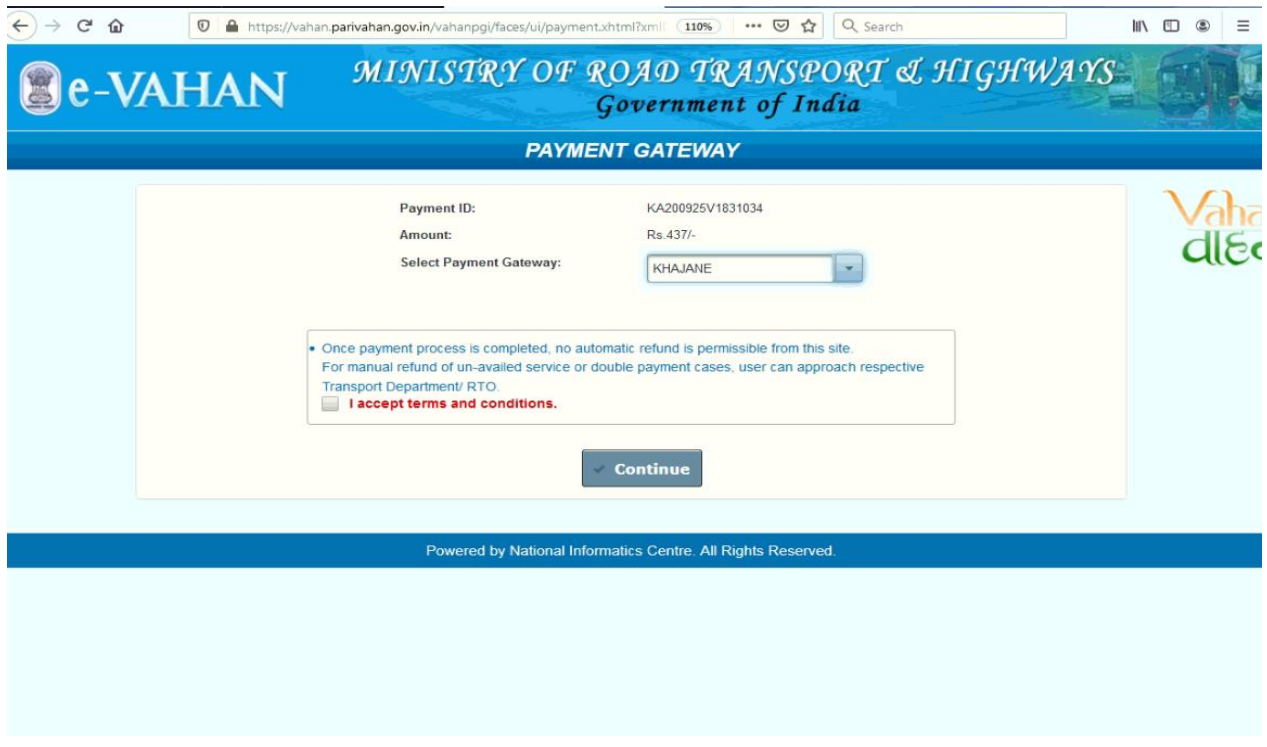

# **(b).**

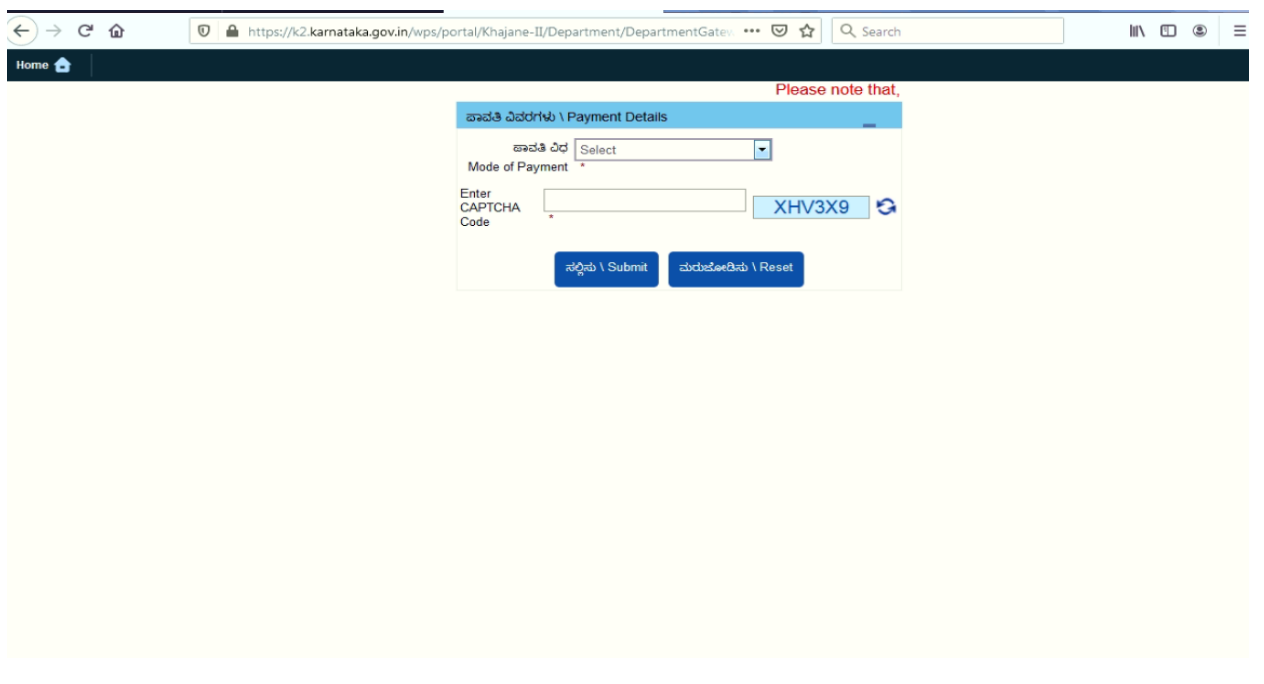

**(C).**

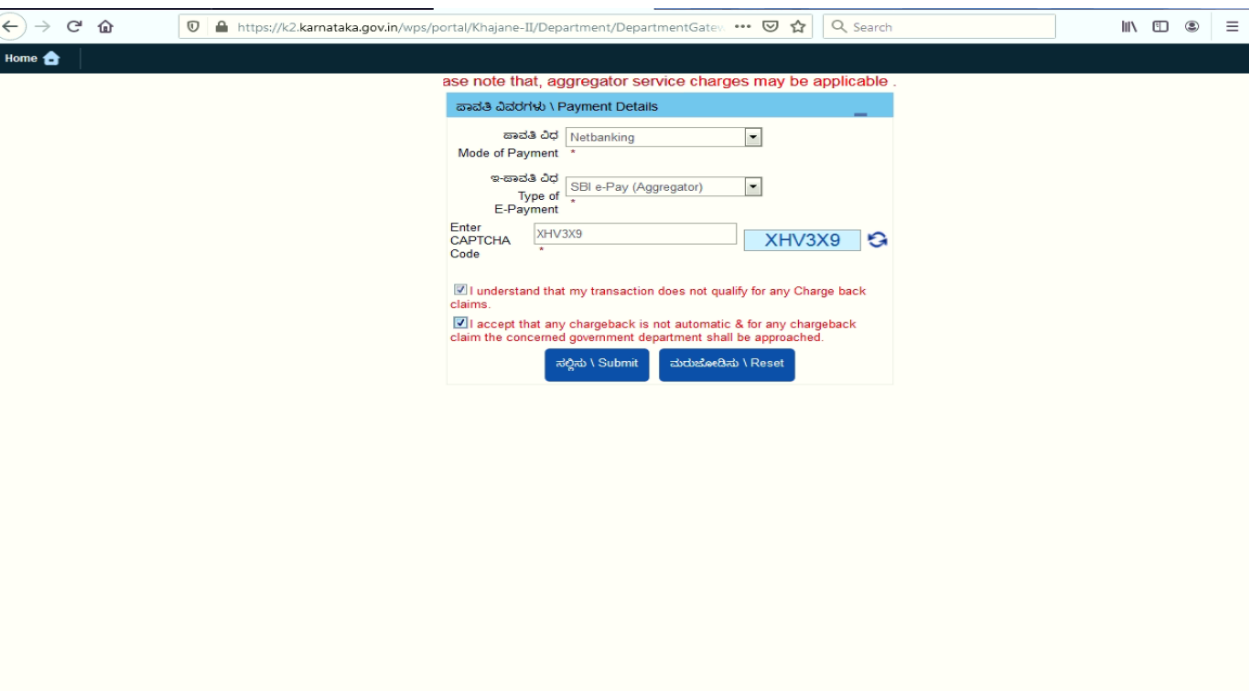

# **Step 15 : After success Payment Fee Receipt will be generated.**

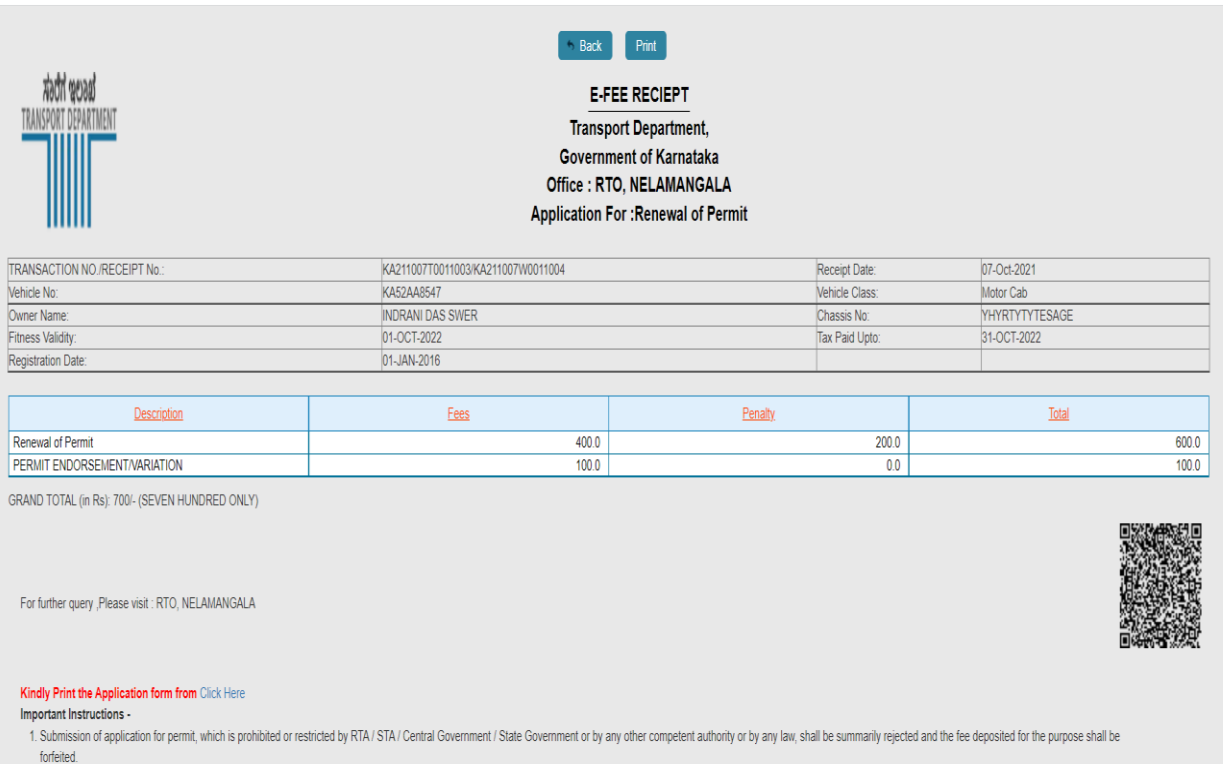

2. This receipt can be verified by clicking Status>>Verify Receipt on Vahan Online Services portal at https://parivahan.gov.in/vahanservice

#### **Step 17 a) select Print documents -> Print Permits.**

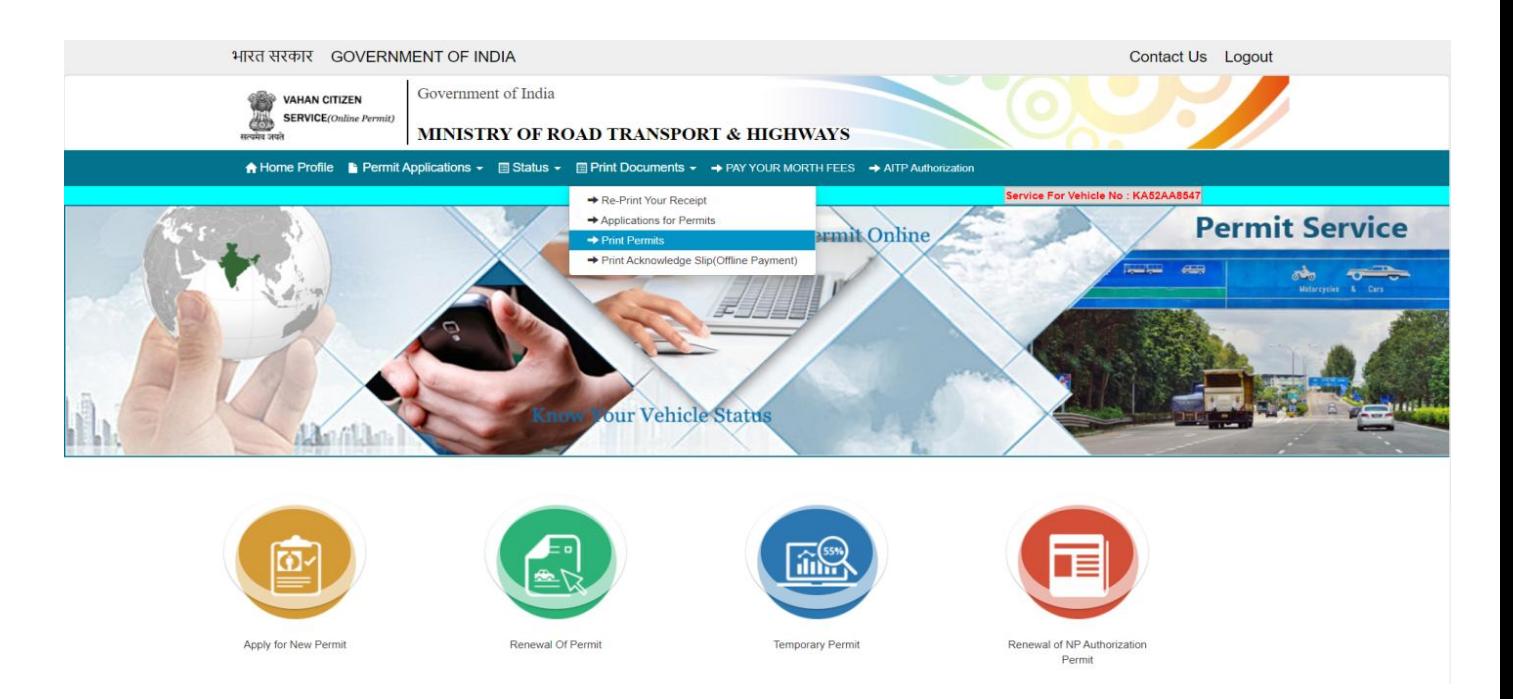

b)

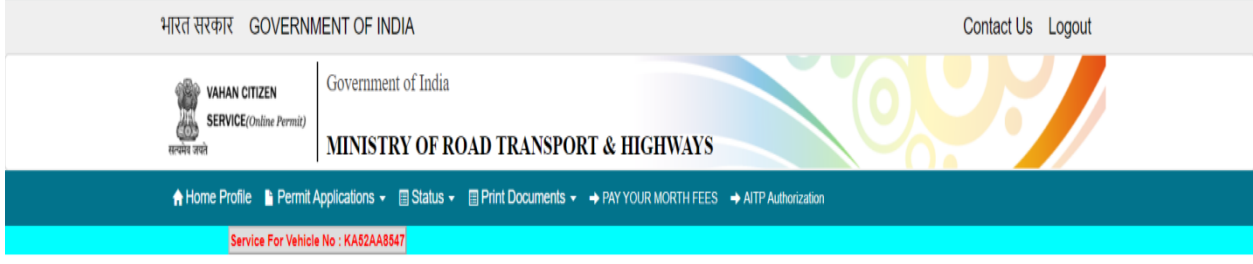

ONLINE PERMIT APPROVAL PRINT

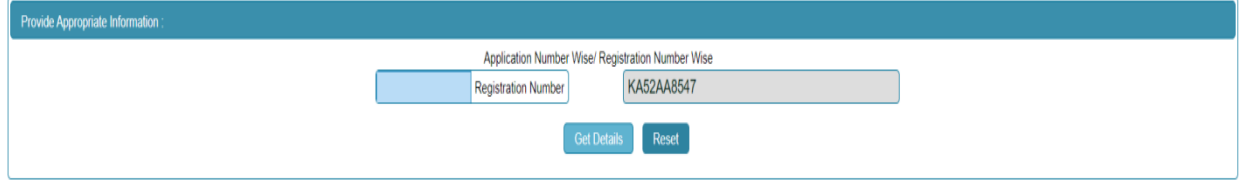

**C)** 

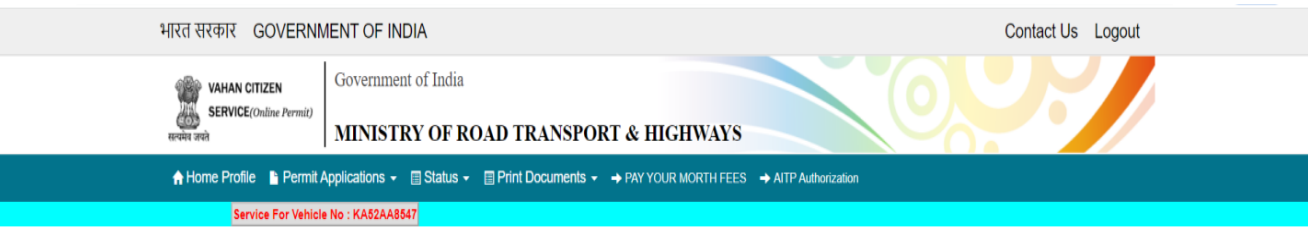

#### ONLINE PERMIT APPROVAL PRINT

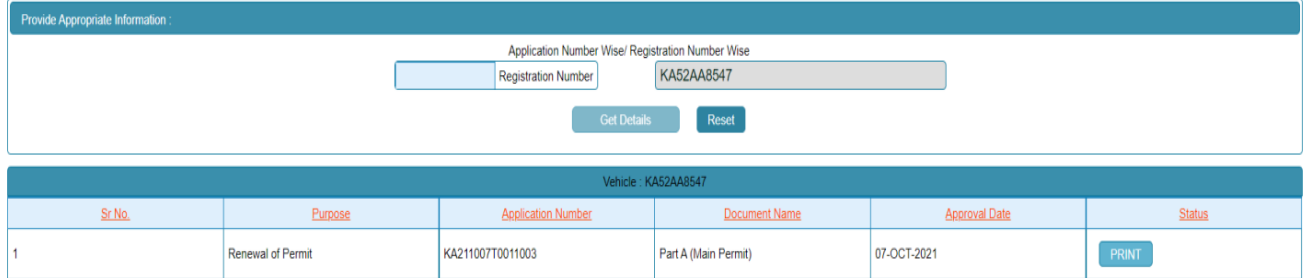

#### **Permit Print**

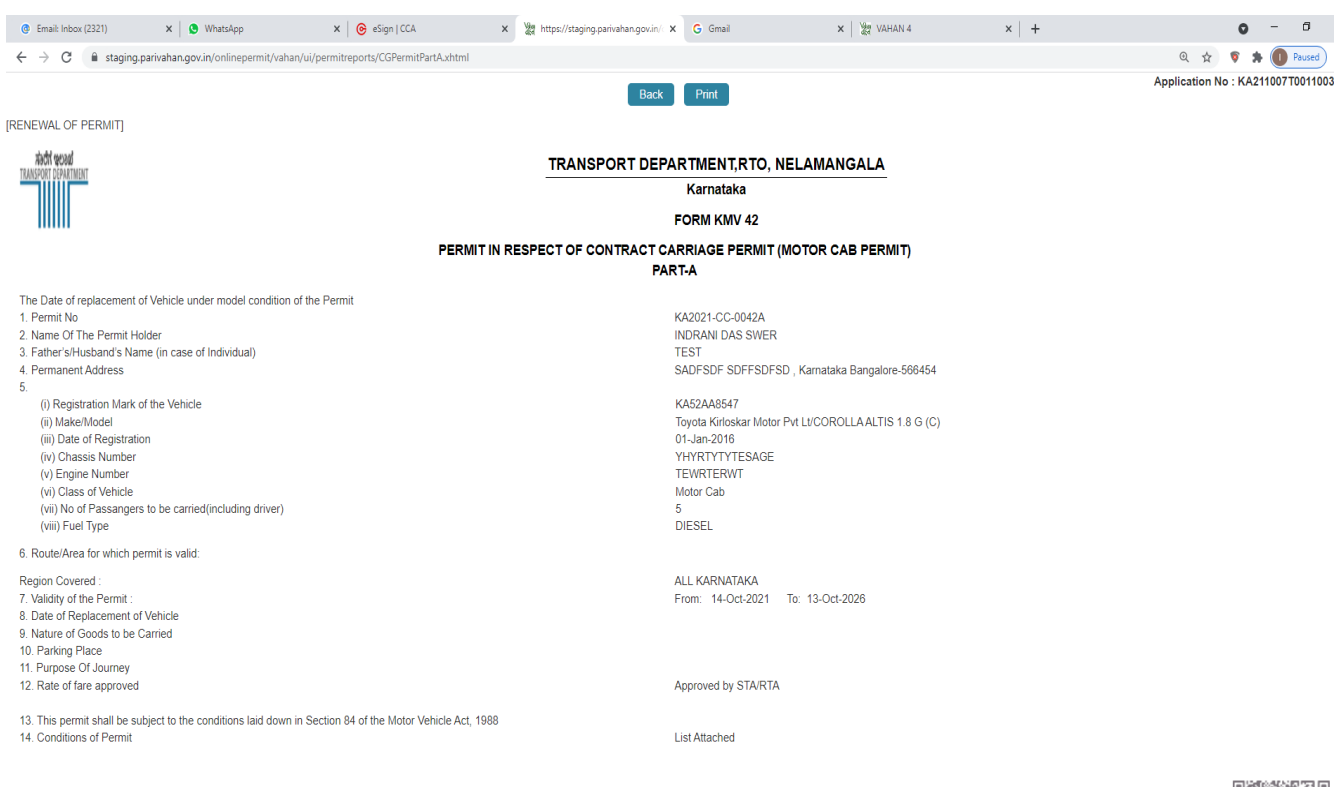